从2018年10月1日起,新个税方案将会体现在大家的工资条上。本文将介绍个税计 算教程以及《新个税&五险一金计算器》!

#### 减除费用

标准提高到了每月5000元;二是适用新的税率表,由于新的税率表拉大了 中低收入的税率级距,减轻了中低收入者税负。"——经济日报《个税改 革如何影响你的"钱袋子"》

## **一、新个税到底是怎么算的?**

举个简单的栗子——在上海工作的李雷,他的岗位薪资是10000元/月。但这个工 资并不是李雷能在银行卡里见到的 工资,而是"到手工资+五险一金(个人缴纳部分)+个税"。

人事计算个税时,需要先将李雷的五险一金从总工资中扣除,按照上海标准,李雷 五险一金个人缴纳1750元。

应税薪资=工资-五险一金=10000-1750=8250元

为了减轻居民负担,国家又设置了起征点,过去是3500,现在是5000,意思是: 李雷

8250的工

资可以分为两部分

,5000元是免税,剩下的3250参与缴税(即应纳税所得额),即:

应纳税所得额=应税薪资-起征点=8250-5000=3250元

那么剩下的3250元要如何计算个税金额呢?国家出了一张《个人所得税表》,这次 改革中,这张表也发生了变化:

过去的《个人所得税表》:

**智行理财网** 个税如何计算的\_举例(个税怎么计算举例)

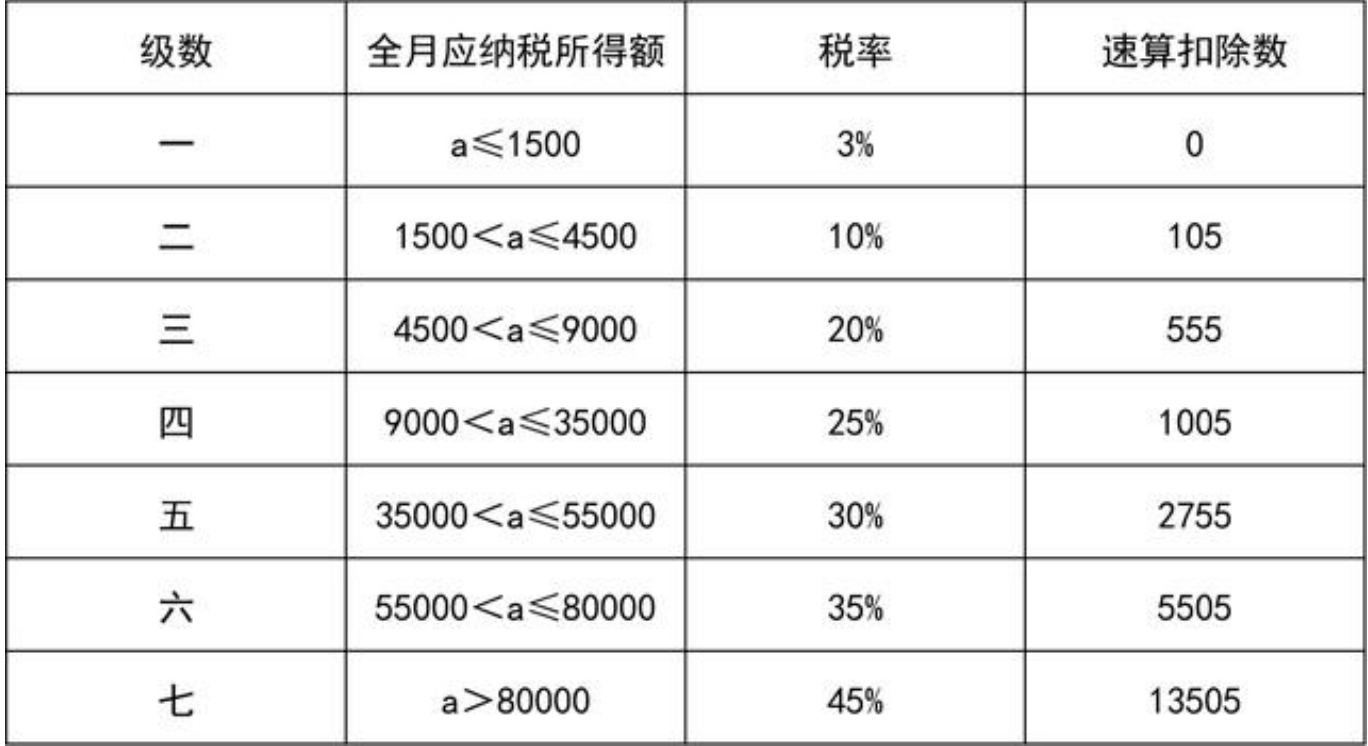

现在的《个人所得税表》:

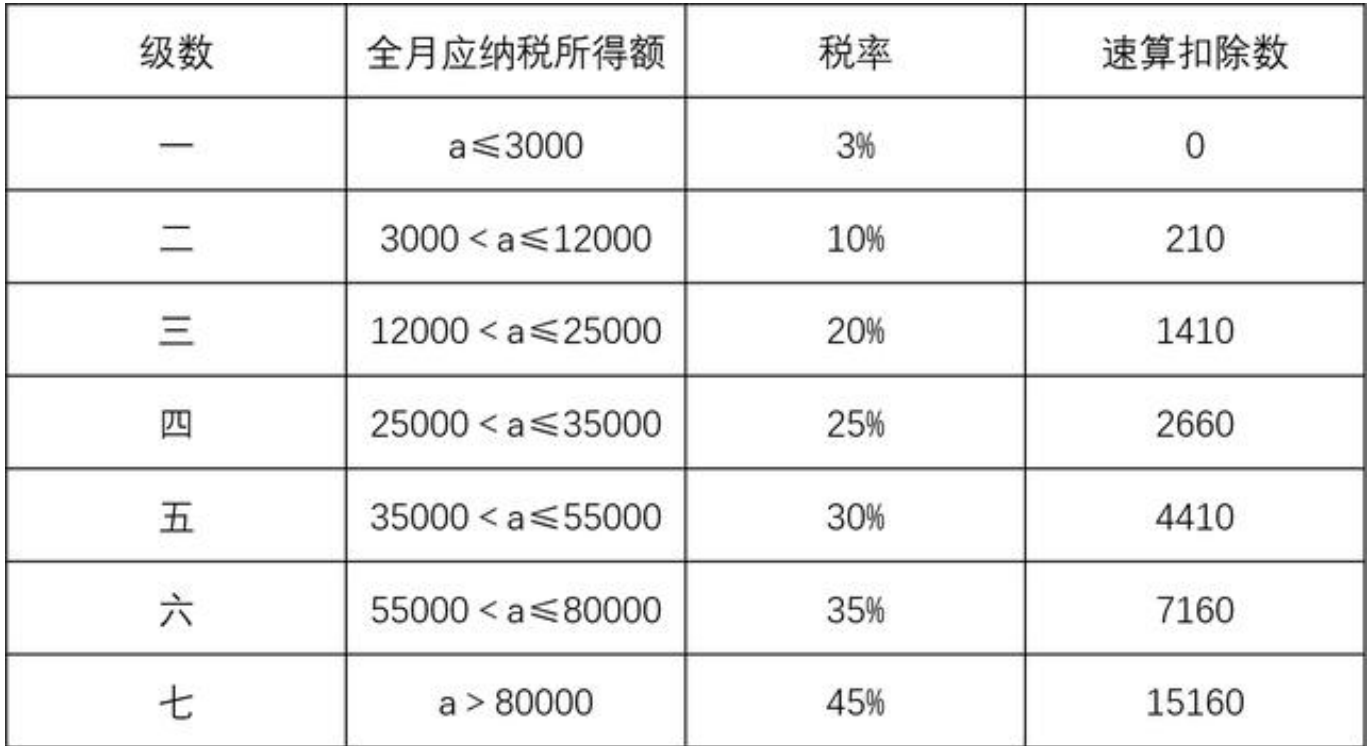

【传统的计算方式】李雷的应纳税所得额为3250,3000的部分缴税3%,超出300 0的部分缴税250,综合为 3000 x 3%+250 x 10%=115元。

【快速的计算方式】速算扣除数

的存在,可以避免传统麻烦的计算,李雷的应纳税所得额为3250,缴税级数为二, 按照公式【个税=应纳税所得额 x 对应税率 - 速算扣除数】计算,综合为 3250 x  $10\% - 210 = 115 \pi$ 

个税 = (总工资-五险一金-起征点)x 对应税率 - 速算扣除数

# **二、如何使用简道云计算器?**

简道云是一个灵活易用的应用搭建平台,为了帮助大家快速计算个税,搭建了一个 简道云版的《新个税&五险一金计算器》。

**1)新个税计算器**

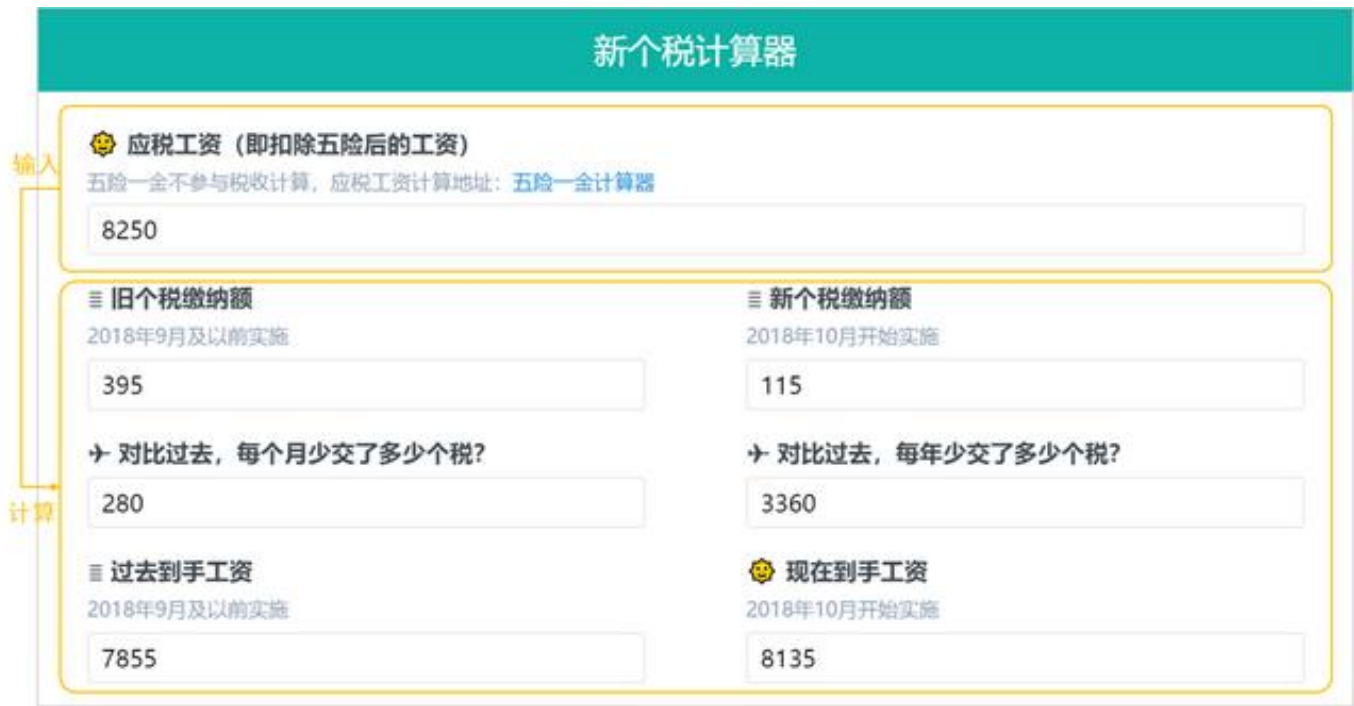

【操作说明】直接输入应税工资后,可以获取个税结果

【搭建注意】这里主要用到简道云的if和and函数,具体公式如何写,可以在安装应 用后,直接打开【fx编辑公式】的选框区查看

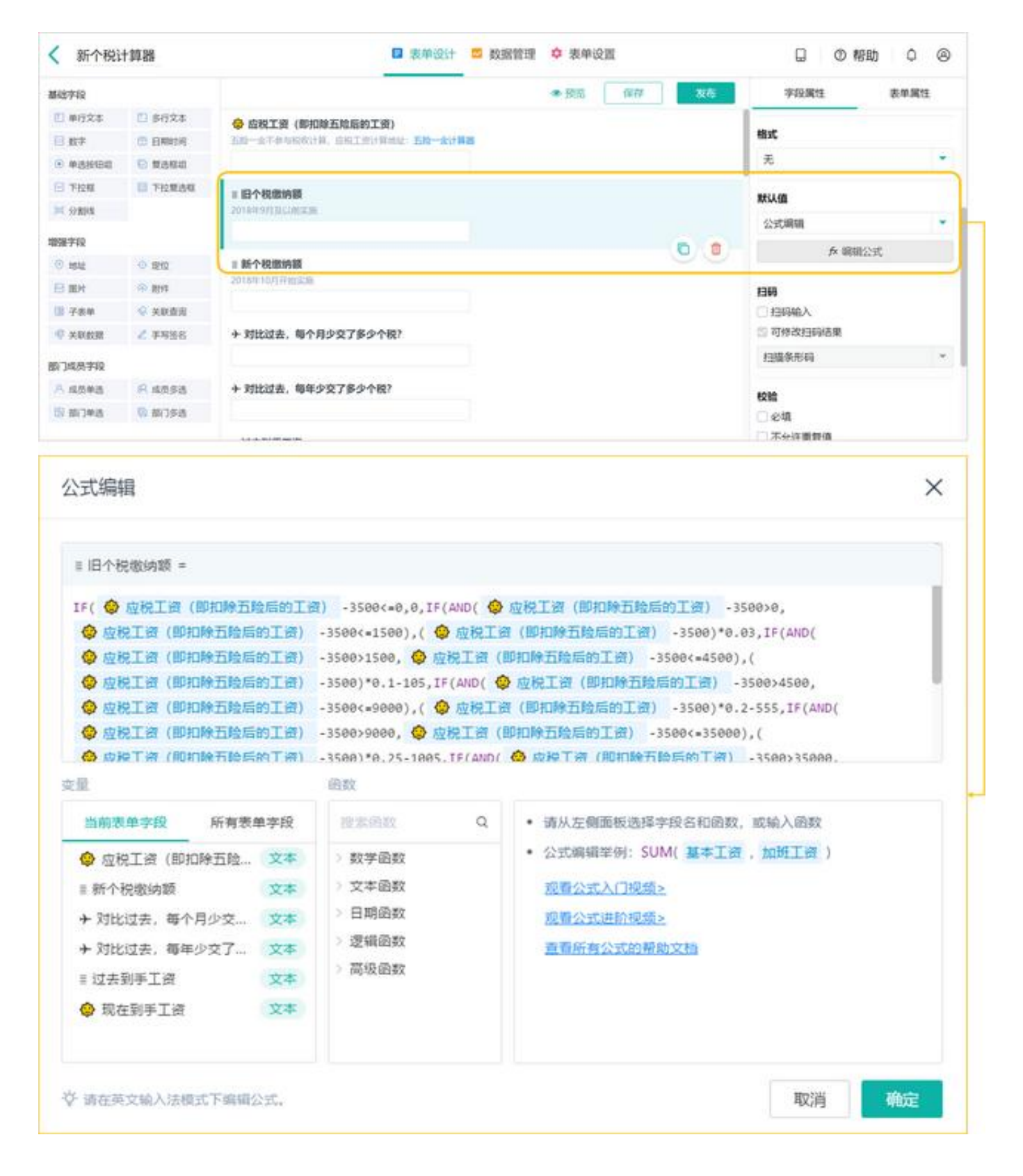

### **2)常见工资缴税额**

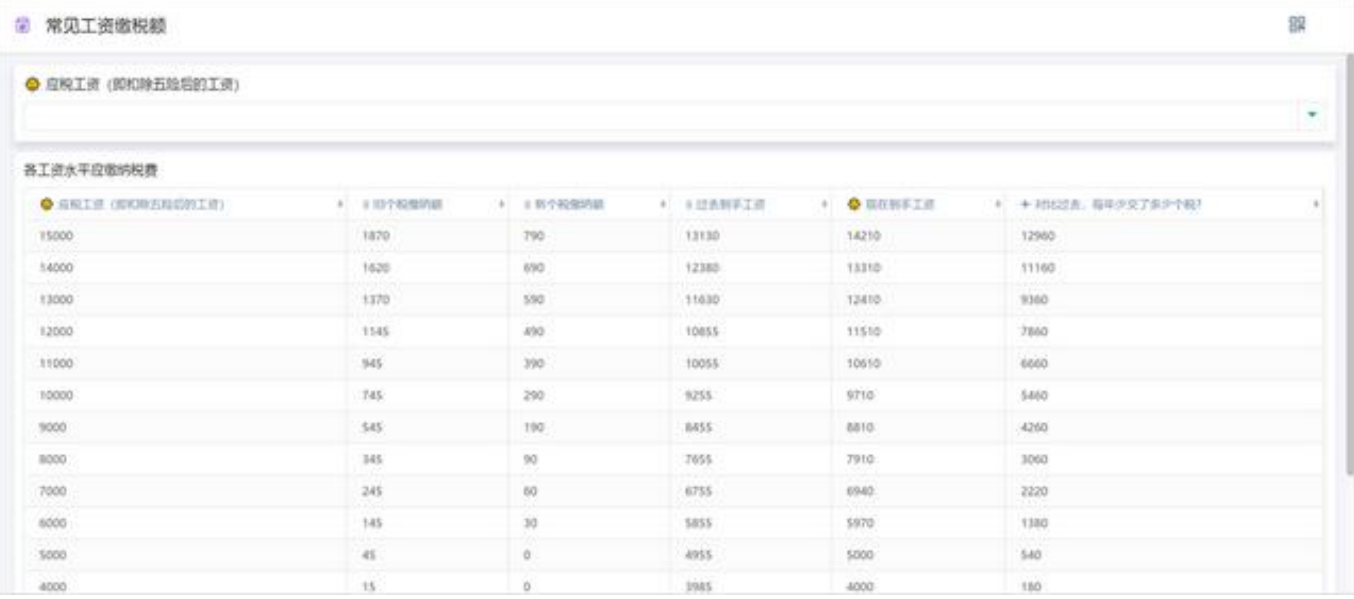

### 【操作说明】

方便大家快速浏览不同工资

的个税额(如果所在企业的税额计算

方式有特殊的地方,人事可通过仪表盘的方式,将企业常见的工资和对应税额录入 ,方便员工快速查看)

【搭建注意】主要使用了仪表盘中的明细表。

**3)五险一金计算器**

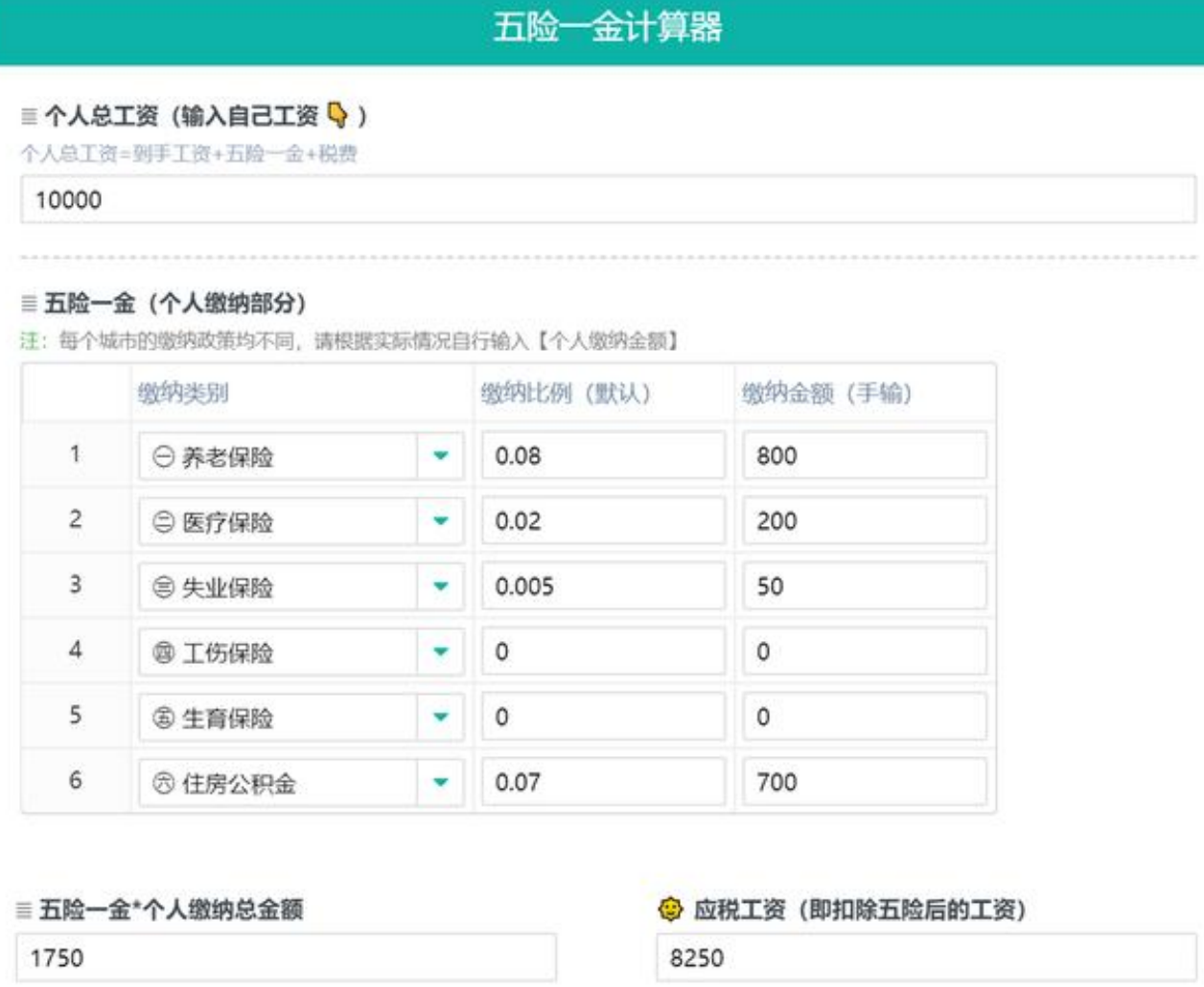

#### 三五险一金 (企业缴纳部分)

注:每个城市的缴纳政策均不同,请根据实际情况自行输入【个人缴纳金额】

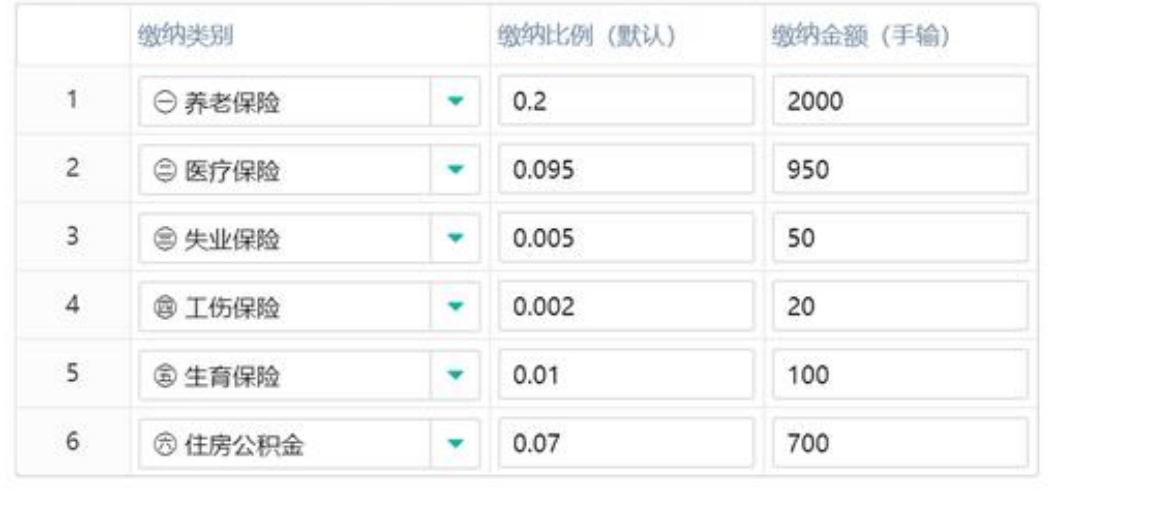

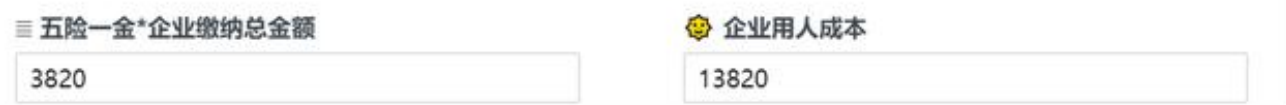

【操作说明】直接输入总工资后,可以直接获取五险一金金额。因为不同城市、企 业的五险一金额度不同,上下限也不同,这里不做更多设置。大家可以安装后,在 后台修改计算公式。

【搭建注意】主要使用了子表单功能,注意修改子表单的默认值和编辑权限。

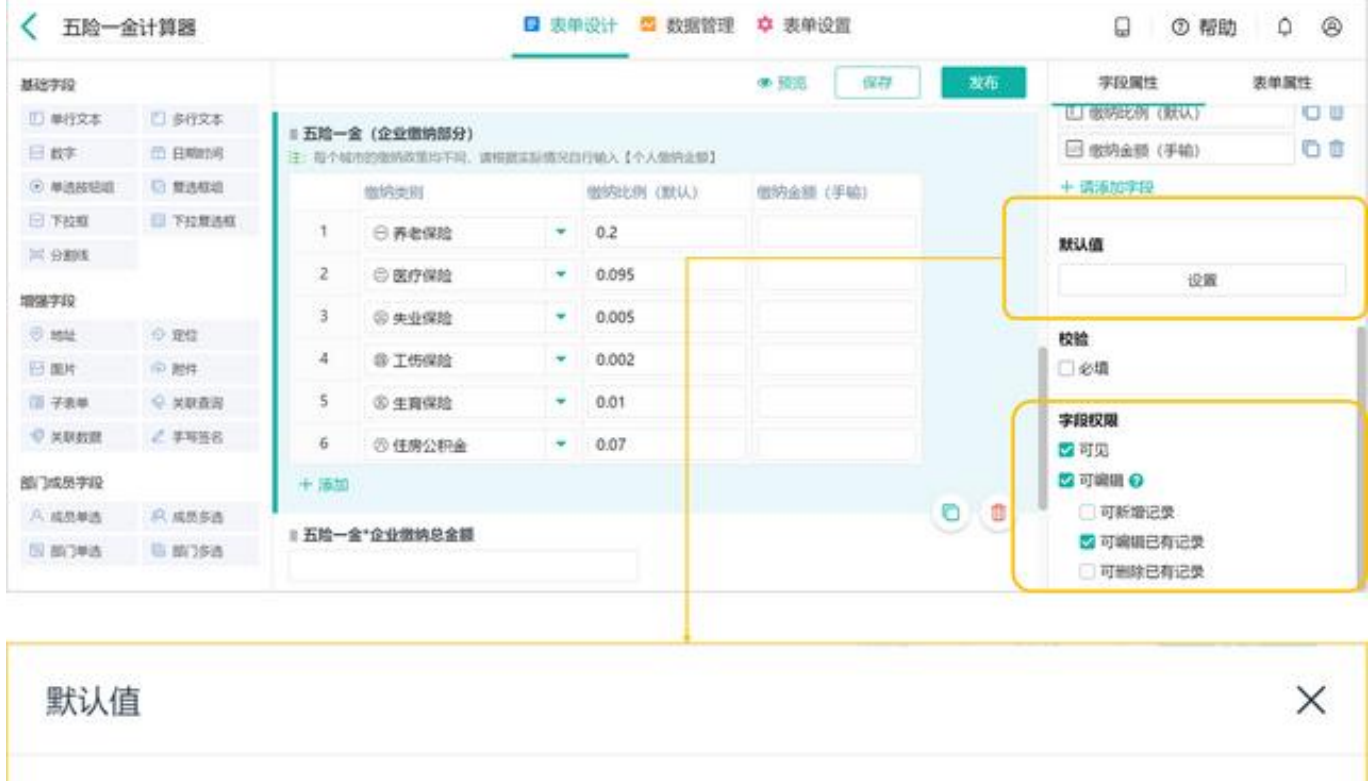

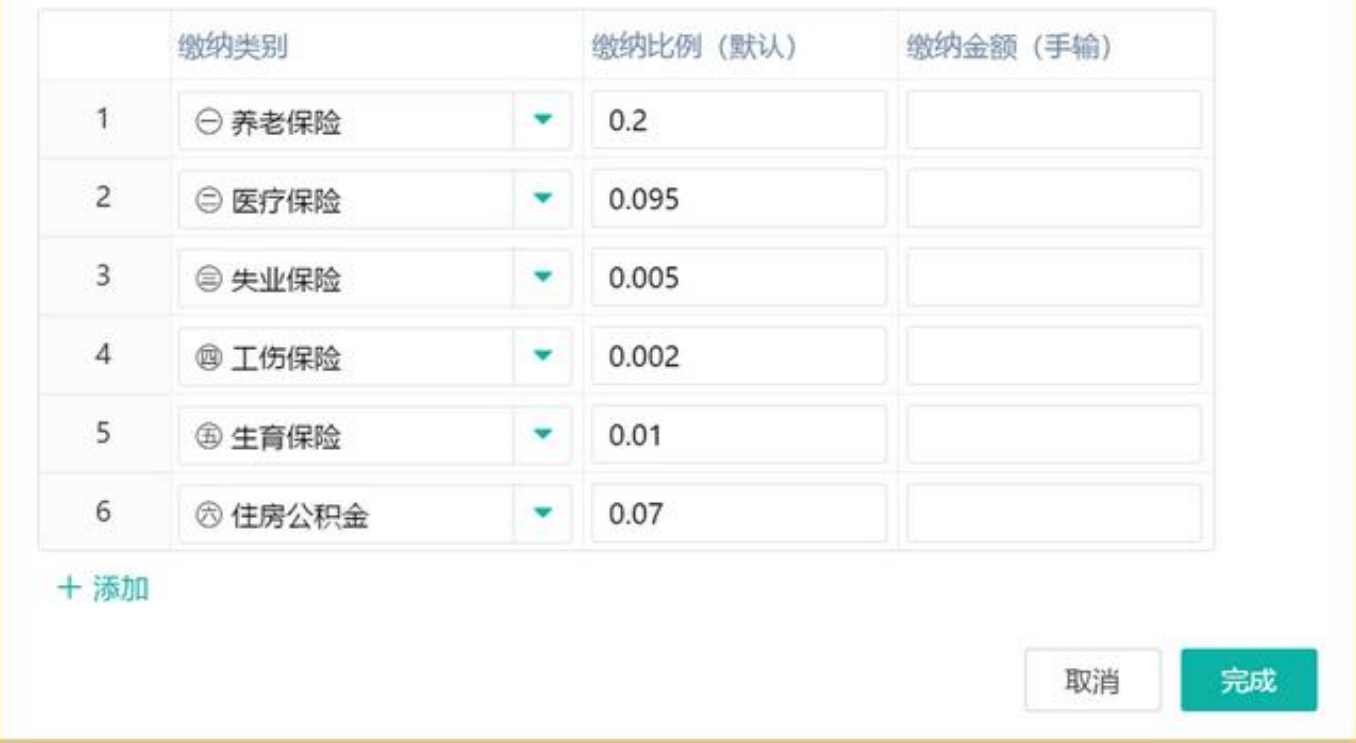

点击安装: 「 [新个税&五险一金计算器](https://www.jiandaoyun.com/template/5bab4a7ecf5afe42606dd940?utm_src=ttxxz) 」

**注意事项:**

1、本计算器通过简道云搭建完成,只计算居民工资、薪金所得,经营、利息、股 息、红利等其他所得不在计算范围内,如需计算更多,可安装此应用自行修改计算 规则;

2、每个城市、企业的五险一金缴纳政策均不同,请根据实际情况自行调整公式。

**本文教程所用工具,可以点击了解更多 查看**[「简道云官网」零代码轻量级应用搭建平台](https://www.jiandaoyun.com/?utm_src=ttxxz)